# **PROTONE**

## **Проводной 2D сканер Proton ICS-1290**

#### **Краткое руководство пользователя (новая версия)**

#### Комплектация:

- Сканер
- Кабель
- Скрепка
- Подставка

#### **1**、**Connecting and transmitting schemes 1.1 USB connection**

Connecting the computer and scanning "**USB Keyboard**" barcode, you can configure the device for USB keyboard mode. When the application software need the serial com input, the USB device could be configured as "**USB COM**" type. User need to install the USB COM driver. (The default configuration of this barcode is 115200 baud rate, 8 data bits, no parity, 1 stop bit).

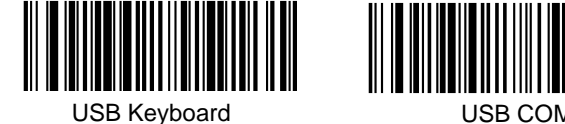

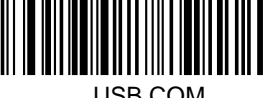

#### **1.2 RS232 connection**

The "**RS232**" barcode is used when connecting to the serial port of a PC or terminal. The following "**RS232**" barcode also programs a carriage return(CR) and a line feed(LF) suffix. The serial configuration is: 115200 baud rate, 8 data, no parity, 1 stop bit.

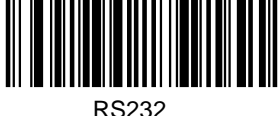

#### **2**. **Active Factory Defaults**

Scanning the "**Active Factory Defaults**" barcode below will

default the device to its factory condition.

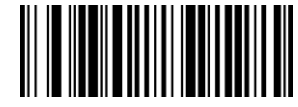

Active Factory Defaults

**3**、**Function configuration**

**3.1 Configure carriage return**(**CR**)**,line**

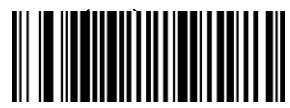

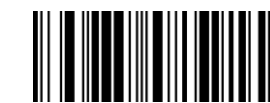

Add CR suffix Clear CR suffix

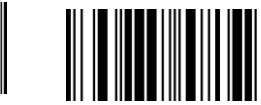

### **4**、**Troubleshooting**

#### **4.1 Power failure**

First check the host device whether it is properly powered; Secondly check the USB cable whether it connect properly.

#### **4.2 Scan once, no light and no scanning**

Firstly, check if the device connection is stable (the blue colored light always on). Secondly, check if the **USB COM** barcode has been scanned mistakenly (no transmission). If scanned mistakenly, please power cycle and scan the **USB Keyboard** barcode.

#### **4.3 Transmission failure**

S1 Connection check: Please make sure the connection between the scanner and the terminal is successful. If successfully, the power-on tone will be heard.

S2 Transmission check: Please scan the sample code below. If the sample code is transmitted, please go to S3. If the sample code is not transmitted but there is a decoding tone, go to S4. If the sample code is not transmitted and there is no decoding tone, please contact technical support.

S3 Barcode check: Please rescan the same type of barcode without defacement. If transmitted, it's due to defacement. If not please contact technical supporter.

S4 Transfer software check: Please open the text file and serial port transmission tools. If there is output in one of these tools, please refer to the **3.1 USB connection** section in this manual for the configuration of what you need. If there is no output, please contact technical supporter.

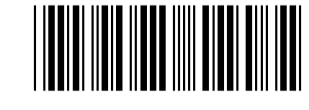

12345

#### **5**、**Technical supporting**

If this manual doesn't solve your problem, please contact your supplier.

Add CR suffix and LF suffix Clear CR suffix and LF suff